อ่าน 10808 ครั้ง

# **การประยุกต์ใช้งาน IPCop**

### **โดย Barrie Dempster และ James Eaton-Lee**

IPCop คือไฟร์วอลล์สำหรับเครือข่ายสำนักงานขนาดเล็ก / สำนักงานที่บ้าน (SOHO), ซึ่งใช้งานง่ายสุด ๆ ทั้งยังให้คุณสมบัติพื้นฐานส่วนใหญ่ ที่คุณคาดว่าไฟร์วอลล์สมัยใหม่ต้องมี และ สิ่งที่สำคัญที่สุดก็ คือ มันได้ติดตั้งสิ่งเหล่านี้ให้กับคุณแบบอัตโนมัติ และง่ายดาย. มันง่ายมากที่จะทำให้ระบบ IPCop เริ่มต้นและทำงาน และใช้ได้ดีเกือบจะตลอดเวลา.

## **ความน่าเชื่อถือของความสัมพันธ์ระหว่างอินเตอร์เฟส**

อินเตอร์เฟสเครือข่ายทั้งสี่ชนิด—สีเขียว, สีแดง, สีน้ำเงิน, และสีส้ม —ได้รับการสนับสนุนโดย IPCop ซึ่งระดับความน่าเชื่อถือของแต่ละแบบถูกกำหนดไว้. นี่เป็นเค้าโครงตารางอย่างง่ายแสดงการจราจรที่เข้าออกของแต่ละอินเตอร์เฟส. ตารางนี้และการเรียนรู้ภายใน จะเป็นหลักสำคัญในการวางแผนเมื่อพิจารณาว่ามีอินเตอร์เฟสอะไรที่ใช้ และใช้เพื่ออะไร นี่เป็นแผนภาพการไหลเวียนของการจราจรแบบพื้นฐานจาก [การแนะนำการบริหารจัดการ IPCop](http://www.ipcop.org/1.4.0/en/admin/html/section-firewall.html) [1].

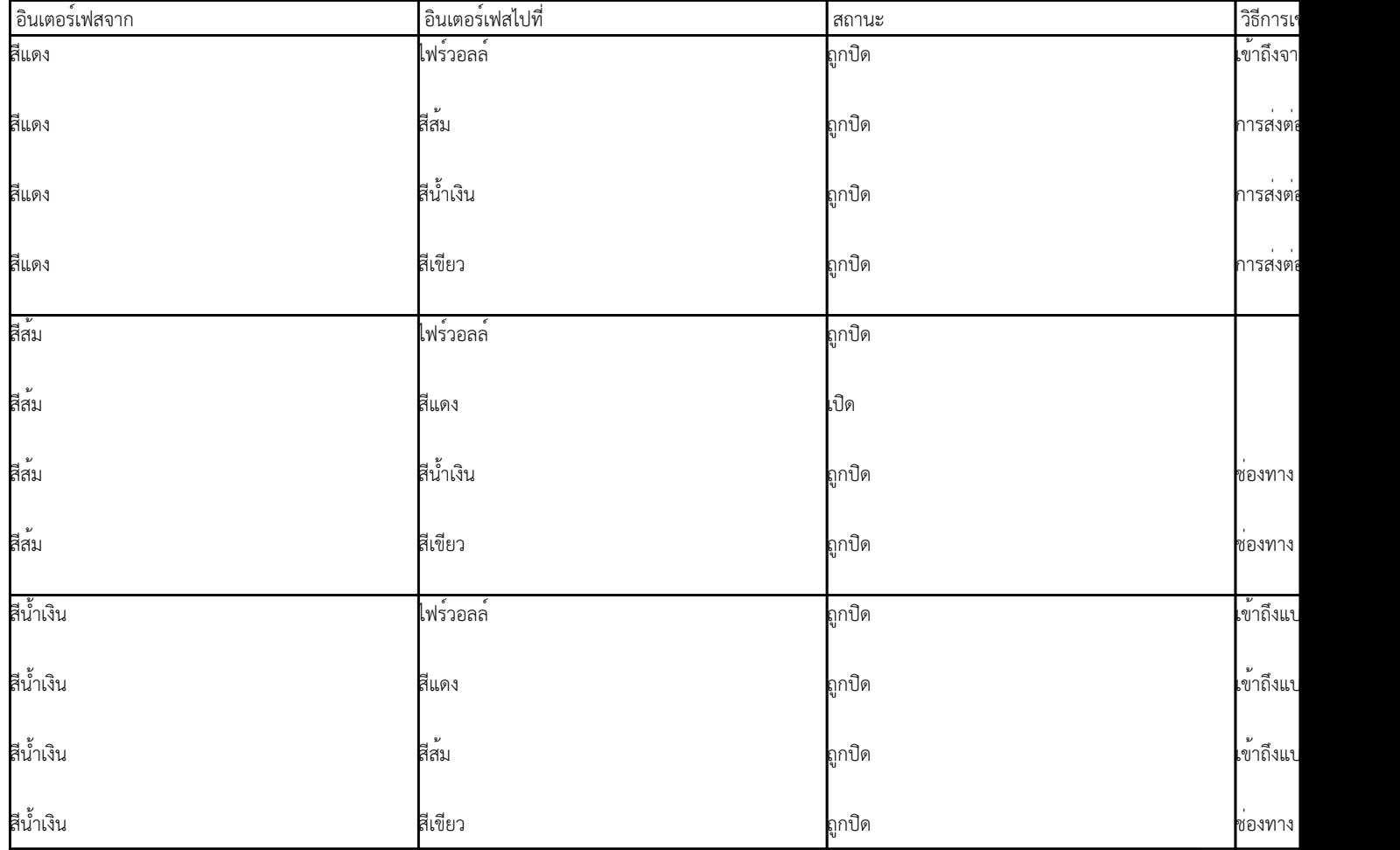

Published on Sake.in.th (https://sake.in.th)

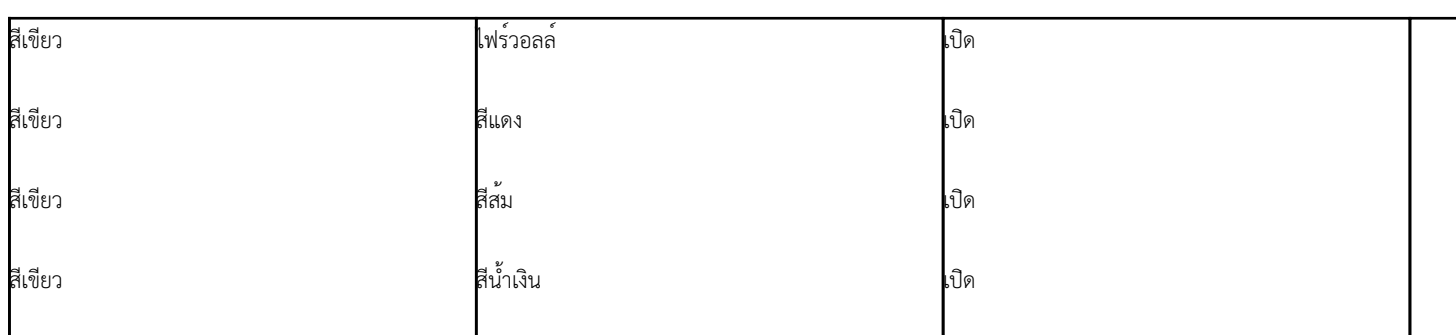

เมื่อหลับตานึกถึงทางซึ่งการจราจรเข้าสู่ IPCop ไฟร์วอลล์ เราสามารถเห็นเป็นชนิดของชุมทางขนาดยักษ์กับการจราจรของ cop (ตัวย่อของ IP Cop นับจากนี้) ในใจกลางของมัน เมื่อรถ (ในแง่ของเครื่อข่ายคือแพ็กเก็ตของข้อมูล) มาถึงทางแยก cop จะตัดสินใจทางที่แพ็กเก็ตควรจะไป (ขึ้นกับตารางเส้นทางที่ IPCop ใช้) และส่งมันไปในทิศทางที่เหมาสม

ในกรณีที่ลูกข่ายสีเขียวเข้าถึงอินเตอร์เน็ต เราจะสามารถเห็นได้จากตารางที่ผ่านมา ว่าการเข้าถึงเปิดอยู่ ดังนั้น cop จะให้การจราจรผ่านไปได้ ในกรณีอื่น ถ้าลูกข่ายสีน้ำเงินพยายามที่จะเข้าถึงลูกข่ายในส่วนสีเขียว ยกตัวอย่างเช่น cop อาจอนุญาตให้การจราจรผ่าน ถ้ามันมาจาก VPN หรือมาจากช่อง DMZ แต่ถ้าหากลูกข่ายบนส่วนสีน้ำเงินไม่ได้เข้าข่ายการอนุญาต มันก็จะถูกหยุดไว้ รถจะถูกดึงออกไป

ควรจำไว้ว่า (โดยทั่วไป) เมื่อเราแสดงการตั้งค่าของ IPCop ตัวประสานสีแดงจะอยู่บนสุด (ทิศเหนือ), สีส้มจะอยู่ทางซ้าย (ทิศตะวันตก), สีน้ำเงินจะอยู่ทางขวา (ทิศตะวันออก) และสีเขียวจะอยู่ด้านล่าง (ทิศใต้)

## **การดัดแปลงคุณสมบัติของ IP Cop**

จากคุณสมบัติที่มากมายของ IPCop ไฟร์วอลล์ มันเป็นไปได้ ที่จะดัดแปลงลักษณะการทำงานของกฎไฟร์วอลล์ ให้ ตรงกับโครงสร้างสีแดงเป็น ภายในสภาวะแวดล้อมของกฎไฟร์วอลล์ IPCop มีไฟล์ตั้งแต่ชุด 1.4 ออกมาก็ได้อนุญาตให้ผู้ใช้ สามารถเจาะจงกฎไฟร์วอลล์ได้ (/etc/rc.d/rc.firewall.local). ตั้งแต่เวอร์ชั่น 1.3 มีสายของ iptables CUSTOMINPUT,CUSTOMFORWARD, เป็นต้น อนุญาตให้เพิ่มกฎ iptables ด้วยมือ การเจาะจงโดยใช้ iptables อยู่นอกเหนือขอบเขตที่นี่ แต่เราแนะนำผู้อ่านที่สนใจให้อ่าน [Linux iptables HOWTO](http://www.linuxguruz.com/iptables/howto/) [2].

## **โครงสร้างเครือข่ายที่หนึ่ง : NAT Firewall**

โครงสร้างเครือข่ายแรกของเรา จะทำการแทนที่ NAT (Network Address Translation) ไฟร์วอลล์ที่มีและคุ้นเคยกันอยู่ในตลาดอยู่แล้ว ในสำนักงานขนาดเล็กและบ้าน วิธีการแก้ไขปัญหาอย่างเช่น NAT ไฟร์วอลล์ฝังตัวที่ขายโดย D-Link, Linksys และพันธมิตร มักจะถูกนำมาใช้เพื่อที่จะให้บริการเครือข่ายขนาดเล็ก เพื่อความคุ้มค่าของการเข้าถึงเครือข่ายอินเตอร์เน็ต วิธีการแก้ไขปัญหาอย่าง การแบ่งการเชื่อมต่ออินเตอร์เน็ต การรวมตัวกันของ NAT ไฟร์วอลล์, DNS Proxy, และเครื่องแม่ข่าย DHCP ถูกรวมเข้ากับ ฉบับของ Windows ตั้งแต่ Windows 98 เป็นต้นมา ก็สามารถที่จะอนุญาตให้ PC เครื่องหนึ่งที่ต่อกับโมเด็มหรือตัวประสานเครื่อข่าย ทำหน้าที่เป็นประตูสัญญาณสำหรับลูกข่ายอื่น ๆ สำหรับวัตถุประสงค์ของเรา เราจะมุ่งประเด็นไปที่ ICS (Internet Connection Sharing) ที่โครงสร้างการเชื่อมต่ออยู่เหนือการทำงานดังกล่าว ซึ่งจำเป็นต้องแทนที่อุปกรณ์กำหนดเส้นทางอย่างเช่น Linksys หรือ NETGEAR ตามรูปแบบข้างต้น การอพยพจากอุปกรณ์กำหนดเส้นทางหนึ่ง ๆ เหล่านี้สู่ IPCop ควรที่จะต้องบันทึกโดยตรง สำหรับการใช้งานจากซอฟท์แวร์ ICS ที่ทำงานอยู่ในเครื่องลูกข่าย ถ้าเราลบออกจากอุปกรณ์ค้นหาเส้นทาง ซึ่งเป็นการไม่จำเป็นและอุปกรณ์ค้นหาเส้นทางสามารถปล่อยให้การตั้งค่าให้เป็นอย่างที่เป็นอยู่ (และ/หรือเก็บเป็นข้อมูลสำรอง, หรือนำกลับมาใช้ภายหลัง)(ดู <http://www.annoyances.org/exec/show/ics> [3] สำหรับข้อมูลการนำไปใช้งาน (และเนื่องจากนั้น, การงานใช้จากสิ่งที่มีอยู่) ICS บนเวอร์ชั่นที่แตกต่างของ Windows ) การแก้ปัญหาแบบนั้น, ขณะที่ประหยัดและสะดวกสบาย แต่ก็มักจะไม่สามารถปรับขนาดได้ หรือ น่าเชื่อถือ และให้ความปลอดภัยที่ไม่ดี พวกเขามักจะเปิดเครื่องสถานีงานให้ทำงานบนความเสี่ยงที่ไม่จำเป็น, ให้ปริมาณงานต่ำ และมักไม่น่าเชื่อถือ มักจะต้องเริ่มเครื่องใหม่และปิดบ่อย ๆ

ด้วยซอฟท์แวร์ไฟร์วอลล์, ไฟร์วอลล์เครือข่ายถูกออกแบบมาเพื่อเป็นเกราะป้องกัน ระหว่างเครื่องสถานีงานและเครือข่ายอินเตอร์เน็ต ด้วยการเชื่อมต่อหนึ่งในเครื่องสถานีงาน โดยตรงกับอินเตอร์เน็ต และการใช้การแก้ปัญหาอย่าง ICS แม้ว่าคุณจะลดทรัพยากรที่จำเป็นในการแบ่งปันการเชื่อมต่ออินเตอร์เน็ต คุณจะเปิดเพยให้เครื่องสถานีงานนั้นเสี่ยงโดยไม่จำเป็น มันเป็นการบังคับให้ PC นั้นทำงานตลอดเวลา แต่เทียบกับเครื่อง PC ระดับลาง ที่ไม่มีอุปกรณ์ที่ไม่จำเป็น และ PSU พลังต่ำที่รัน IPCop, นี่ก็อาจจะรบกวนกว่า และกินทรัพยากรมากกว่า

IPCop เสนอการแทนที่ที่คุ้มค่า ในสถานการณ์นั้น ให้ธุรกิจขนาดเล็กและผู้ใช้ระดับบ้านด้วยไฟร์วอลล์ที่มีประสิทธิภาพ โดยไม่จำเป็นต้องซับซ้อนมากเกินไป

Published on Sake.in.th (https://sake.in.th)

และการเพิ่มคุณสมบัติต่าง ที่ไม่มีในอุปกรณ์ฝังตัวหรือ ICS อย่างเช่น เครื่องแม่ข่าย DHCP ที่ปรับแต่งได้, การตรวจจับการบุกรุก, เครื่องแม่ข่าย Proxy และอื่น ๆ

โครงสร้างเครื่อข่ายตัวอย่างต้องมั่นใจว่า การทำไฟร์วอลล์เรียบร้อยก่อนที่ลูกข่ายจะนำข้อมูลไป การใช้ชุดที่ถูกออกแบบให้ทำหน้าที่เป็นไฟร์วอลล์ของเครือข่าย ช่วยเพิ่มคุณภาพของการบริการให้กับลูกข่ายได้เป็นอย่างดีเท่าที่ความปลอดภัยของเครือข่ายให้ ในสถานการณ์นี้ ชิ้นส่วนต่าง ๆ ของ IPCop ควรจะเป็น :

- เขตสีเขียว/สีแดง
- เครื่องแม่ข่าย DHCP
- เครื่องแม่ข่าย DNS

ในสถานการณ์ดังกล่าว ผู้ดูแลเครือข่าย หรือผู้ให้คำปรึกษาอาจจะต้องเลือก ที่จะเปิดใช้ชิ้นส่วนต่าง ๆ ของคุณสมบัติที่จะเพิ่มคุณภาพของบริการให้กับเครือข่าย : I

- ระบบตรวจจับการบุกรุก
- IPSec เพื่ออนุญาตงานทางไกล หรือการสนับสนุนทางไกล
- การส่งต่อพอร์ต เพื่ออนุญาตการเข้าถึงทางไกลสู่ VNCหรือ บริการเครื่องปลายทาง / หน้าจอทำงานระยะไกล เพื่อความง่าย ของการเข้าถึงสำหรับการสนับสนุนระยะไกล (สะดวกสบายกว่า IPsec แต่ปลอดภัยน้อยกว่า)

การใช้งานจากซอฟท์แวร์ ICS ที่ทำงานอยู่ดังที่สถานการณ์เป็นสิ่งที่ง่าย— เราเพียงแต่ปิดการทำงานของ ICS ดังที่แสดงเป็นภาพตัวอย่างด้านล่าง ( นำมาจากคุณสมบัติการเชื่อมต่อเครือข่ายภายนอก ตัวประสานเครือข่าย ICS ) การลบ ICS เป็นสิ่งที่ง่ายเพียงแค่ไม่เลือกทางเลือก 'Allow other network users to connect through this computer's Internet connection' หลังจากที่เราทำอย่างนี้ เราก็กด OK แล้วก็เริ่มคอมพิวเตอร์ใหม่ถ้ามีการถาม และเราก็อิสระที่จะเพิ่ม/ลบ ตัวประสานภายนอกบนเครื่องสถานีงาน (ปิดการทำงานถ้าเราต้องการปล่อยให้การ์ดเครือข่ายอันที่สองในเครื่อง หรือถ้ามีเครื่องสองเครื่องบนบอร์ด หรือเอาออกถ้าเรากำลังใช้โมเด็มภายนอก หรือชิ้นส่วนฮาร์ดแวร์ที่เราตั้งใจจะเอาออกหรือเพิ่มเข้าไปสำหรับ เครื่อง IPCop ของเรา)

Published on Sake.in.th (https://sake.in.th)

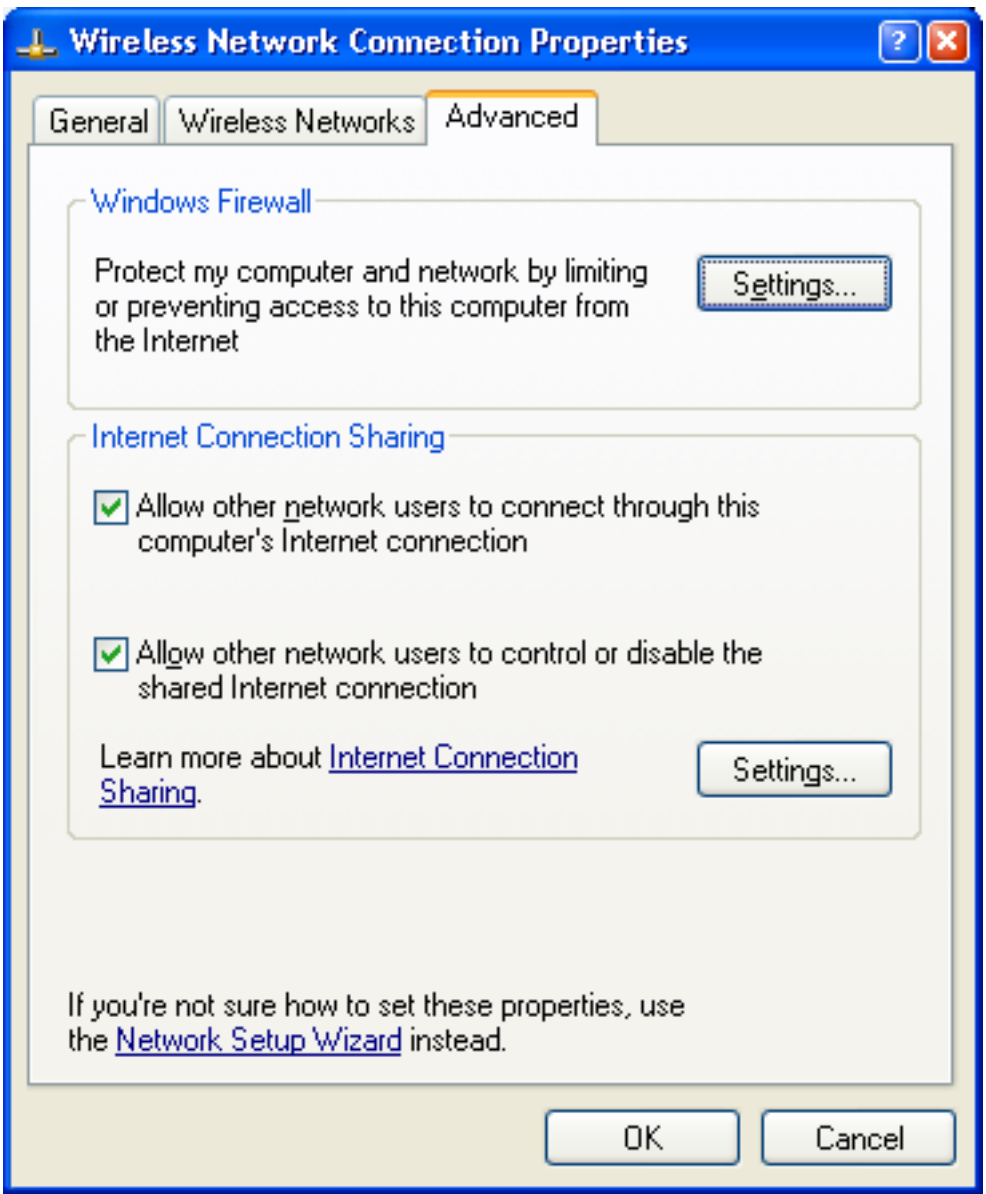

กฎไฟร์วอลล์สำหรับโครงสร้างเครือข่ายนี้เป็นแบบง่าย โดยที่ส่วนสีเขียวจะอนุญาตในการเข้าถึงทรัพยากรบนตัวประสานสีแดงอย่างอัตโนมัติ ไม่มีการกำหนดโครงสร้างเฉพาะที่จำเป็น เพื่อที่จะติดตั้งให้ทำงาน ข้อดีอย่างอื่นสำหรับการนำ IPCop มาใช้งานกับสถานการณ์สำนักงานขนาดเล็กก็คือ กรณีที่ธุรกิจจำเป็นต้องเติบโตขึ้น หารแก้ปัญหาแบบนี้ก็ยังปรับขนาดได้ เช่นธุรกิจที่ทำงานด้วยสถานีงาน Windows ในกลุ่มงานหนึ่งอาจจะตัดสินว่า กลุ่มงานนั้นไม่เพียงพอต่อความต้องการ และต้องการการจัดการแบบรวมศูนย์, ตัวจัดเก็บไฟล์ และการปรับแต่ง.

IPCop, มีการปรับปรุงขั้นต้นสำหรับเหตุการณ์แบบนี้ ให้เป็นผลอย่างง่ายดาย เพราะว่ามันมีการเปิดทางให้ยกระดับรวมอยู่ด้วย ซึ่งไม่จำเป็นต้องมีการปรับปรุงฮาร์ดแวร์หรือซอฟท์แวร์สำหรับการปรับไปจาก NAT และ DHCP แบบง่าย ๆ ไปยังเครือข่ายที่ประกอบด้วยหลายส่วนย่อย, การส่งต่อพอร์ต และเครื่องแม่ข่ายพร็อกซี่ ถ้าเครื่องแม่ข่ายมีการ์ดประสานเครือข่ายอยู่หลายตัวอยู่แล้ว (และด้วยราคาในปัจจุบันนี้ มันไม่มีเหตุผลที่จะไม่มี ถ้าถูกคาดการขยายไว้ล่วงหน้าแล้ว) นี่สามารถทำได้โดยที่ไม่ขัดจังหวะ การทำงานของบริการเครื่องลูกข่ายที่มีอยู่ หรือเกิดเพียงเล็กน้อยเท่านั้น.

## **โครงสร้างเครือข่ายที่สอง : NAT Firewall ที่มี DMZ**

ในสถาณการณ์สำนักงานขนาดเล็กที่มีการเติบโตของบริษัท ความจำเป็นที่ความจำเป็นสำหรับจดหมายอิเล็กทรอนิกส์ที่เข้ามา อาจจะถูกบังคับกระตุ้นให้ต้องมีการทำงานของเขตสีส้ม การนำไปใช้งาน และการติดตั้งของเครื่องแม่ข่ายจดหมายในส่วนนี้ ดังนั้นบริษัทอาจจะเลือกที่จะเก็บรักษาเครื่องทำงานและเครื่องแม่ข่ายพื้นฐานภายใน ให้อยู่ภายในเขตเครื่อข่ายสีเขียว และเอาเครื่องแม่ข่ายไว้ใน DMZ (DeMilitarized Zone) บนเครื่องสวิตช์หรือฮับ หรือเพียงติดรวมกับส่วนเชื่อมต่อสีส้มของ เครื่อง IPCop โดยใช้สายสลับ เช่นนั้น ระบบจถถูกปล่อยไปบนอินเตอร์เน็ต ส่วนนี้จะให้ประโยชน์ที่สำคัญ โดยการให้ "เส้นหยุด" ผ่านไป ซึ่งน่าจะยากกว่าสำหรับผู้บุกรุกที่จะขยายการเข้าถึงเขาหรือเธอสู่เครือข่าย เครื่องแม่ข่ายจดหมาย Microsoft's Exchange บางครั้งจะสนับสนุนพวกการตั้งค่าที่จะใช้ การแลกเปลี่ยนหน้าที่ "ส่วนหน้า" และ "ส่วนหลัง"

Published on Sake.in.th (https://sake.in.th)

(แม้ว่าหน้าที่เหล่านี้จะยูกยกเลิกในการออกจำหน่ายของ Exchange ในอนาคต) ด้วยการปรับแต่งค่าเครือข่ายที่แตกต่างกัน แม้ว่าอย่างเครื่องลูกข่ายลินุกซ์ จะใช้การจัดการระบบอย่างเช่น Novell's eDirectory หรือ RedHat's Directory Server (RHDS) หรือการกรองที่เป็นประโยชน์อื่น สิ่งที่ระบบเหมือนกันคือการใช้เครื่องแม่ข่ายที่มีส่วนติดต่อภายนอกแบบ SMTP (บางทีก็ทำงานด้วย MTA ที่เป็นโอเพ่นซอร์สอย่าง Exim) ก็จะมีเป็นประโยชน์เช่นเดียวกัน.

ในโครงสร้างนี้ เครื่องลูกข่ายต่างอิสระที่จะติดต่อกับเครื่องแม่ข่ายจดหมาย (อาจจะด้วย POP, IMAP, RPC, หรือ RPC บน HTTP) เพื่อให้เครื่องแม่ข่ายจดหมาย ที่มีอยู่เป็นส่วนหนึ่งของวงเครือข่ายเพื่อการรับรองกับเครื่องแม่ข่ายรายนาม เราก็จะเป็นที่จะต้องเปิดพอร์ตที่จำเป็น (ซึ่งอาจขึ้นกับผู้ให้บริการเครื่องแม่ข่ายรายนาม) เพื่อให้เครื่องแม่ข่ายรายนามใช้คุณสมบัติของช้องทาง DMZ.

เรามีการติดตั้งกฎการส่งต่อพอร์ตจากหมายเลขเครือข่ายภายนอก ของไฟร์วอลล์ IPCop ไปที่พอร์ต 25 ของเครื่องแม่ข่ายจดหมาย นี่จะอนุญาตให้เครื่องแม่ข่ายจดหมาย สามารถติดต่อกับแม่ข่ายจดหมายภายนอก เพื่อที่จะรับส่งจดหมายได้ สำหรับโครงสร้างนี้ สิ่งที่เป็นอันตรายเครื่องแม่ข่ายจดหมาย (ซึ่งการอยู่ในส่วนสีเขียวควรจะทำให้อยู่ในอันตรายตลอดเครือข่าย) ถูกควบคุม ตามระดับการป้องกันที่ไฟร์วอลล์มีให้.

ตามโรงสร้างเครือข่ายเช่นนี้, เราใช้ความสามารถข้างล่างนี้ของไฟร์วอลล์ IPCop :

- เขตสีแดง, สีส้ม, สีเขียว
- ช่องทาง DMZ
- เครื่องแม่ข่าย DHCP
- เครื่องแม่ข่าย DNS
- การส่งต่อพอร์ตไปยังส่วนสีส้ม

เราอาจจะเลือกที่จะใช้ส่วนประกอบต่าง ๆ ของคุณสมบัติเหล่านี้ด้วยก็ได้ :

- ระบบตรวจจับการบุกรุก
- การส่งต่อพอร์ตไปสู่เครื่องแม่ข่ายเว็บบนเครื่องแม่ข่ายจดหมาย (สำหรับการเข้าถึงภายนอกของ IMAP หรือกล่องจดหมายของ Exchange ด้วยเว็บเมล์ อย่างเช่น Horde, SquirrelMail, หรือ Outlook Web Access) เครื่องแม่ข่ายพร็อกซี่ (สำหรับการเข้าถึงอินเตอร์เน็ตของเครื่องทำงาน)
- IPSec สำหรับการเข้าถึงทางไกลสู่เครื่องแม่ข่ายในส่วนสีเขียว และ สีส้ม สำหรับการเข้าถึงภายนอก
- เครื่องแม่ข่ายจดหมายส่วนหลัง ก้วยกล่องจดหมายในเขตสีเขียว โดยใช้เครื่องแม่ข่ายในส่วนสีส้มส่งต่อ ทำการค้นหา/กรองไวรัส หรือจดหมายขยะ

## **โครงสร้างเครือข่ายที่สาม: NAT Firewall ที่มี DMZ และ เครือข่ายไร้สาย**

ในองค์กรณ์ขนาดใหญ่ หรือถ้าเครือข่ายที่พัฒนาขึ้นมาอีก เราอาจจะเลือกที่จะขยายโครงสร้างเครือข่ายของเราโดยใช้ไฟร์วอล์ตั้งแต่หนึ่งหรือมากกว่า.

หลายครั้งที่ไฟร์วอลล์ IPCop ถูกใช้เดี่ยว ๆ สำหรับแยกแต่ละที่ตั้ง หรือเพื่อที่จะแยก DMZ หนึ่ง ๆ หรือมากกว่าต่างหากจากไฟร์วอลล์ มันเป็นการพิจารณาที่คุ้มค่าที่ IPCop จะถูกออกแบบพื้นฐานสำหรับเครือข่าย ที่มีเพียงไฟร์วอลล์เครือข่าย ในธุรกิจขนาดเล็กและขนาดกลาง และตลาดบ้าน/สำนักงานที่บ้าน แม่ว่ามันสามารถที่จะตั้งค่าให้ IPCop ใน การใช้งานขนาดใหญ่ มันก็ไม่ถูกต้องซะทีเดียว และมีชุดชิ้นส่วนอื่น ๆ ที่ สนับสนุนและเหมาะสมกับการทำอย่างนั้น กรณีแบบนี้ บังคับให้ส่วนเครือข่ายของ IPCop เริ่มที่จะมีภาระมากกว่าที่เหมาะสม และจำนวนของการทำงาน ทำให้จำเป็นที่จะต้องปรับปรุง IPCop เพื่อตรงกับความต้องการขององค์กร ที่เกินกว่าการทำการติดตั้งชุดชิ้นส่วนอื่นที่เหมาะสมกับโครงสร้างเครือข่ายเดียวกัน.

ในตัวอย่างนี้ เราจะพิจารณาขอบเขตที่กว่างที่สุดที่เครื่อง IPCop หนึ่ง ๆ ควรจะนำไปใช้งาน การใช้ส่วนเชื่อมต่อเครื่อข่ายทั้งสี่เพื่อป้องกันเครือข่ายด้วยเครือข่ายภายใน (สีเขียว) อินเตอร์เน็ต หรือ การเชื่อมต่อ WAN (สีแดง) DMZ หนึ่งที่ประกอบด้วยเครื่องแม่ข่ายมากกว่าหนึ่ง (สีส้ม), และส่วนของเครือข่ายไร้สาย (สีน้ำเงิน) กับระบบ IPSec VPN. ในกรณีเข่นนี้ เราควรแน่ใจว่าเลือกที่จำใช้งานทั้งหมดของคุณสมบัติระดับสูงที่มีใน IPCop ซึ่งได้แก่ เครื่องแม่ข่ายพร็อกซี่ และระบบตรวจจับการบุกรุก.

ในสถานการณ์นี้ บริการที่เรากำลังให้บริการในแต่ละส่วนเชื่มอต่อเครือข่าย เป็นดังนี้ : ในส่วนเชื่อมต่อสีแดง , ซึ่งหมายถึงนโยบายมาตรฐาน, เราทำการเปอดคุณสมบัติส่งต่อพอร์ต เพื่ออนุญาตให้การเชื่อมต่อไปยังเครื่องแม่ข่ายจดหมาย ที่พอร์ต 25 ใน DMZ และไปที่พอร์ต 443 (https) บนเครื่องแม่ข่ายจดหมาย เพื่อให้การเชื่อมต่อสู่ระบบจดหมายเว็บธุรกิจ เราได้อนุญาต IPSec ที่เข้ามาจาก ไฟร์วอลล์ IPCop

Published on Sake.in.th (https://sake.in.th)

เพื่ออนุญาตการเข้าถึงทางไกลกับผู้ดูแลผู้ที่ทำงานทางไกล และให้การเชื่อมต่อทางไกลสำหรับการสนับสนุน สำหรับ IT Staff และซอฟท์แวร์กับฮาร์ดแวร์ของผู้ขายอื่น ๆ.

บนส่วนเชื่อมต่อสีน้ำเงิน, เราให้การเชื่อมต่อด้วย IPSec VPN สำหรับลูกข่าย เพื่อที่เขาสามารถเข้าถึงบริการที่ทำงานอยู่เครื่องแม่ข่ายภายในส่วนสีเขียว และส่วน DMZ คู่ค้าและผู้มาเยี่ยมก็ได้รับอนุญาตให้เข้าสู่ส่วนสีเขียวผ่านการใช้ WPA โดยใช้รูปแบบกุญแจที่ตั้งค่าที่จุดเชื่อมต่อเครือข่ายไร้สาย.

[ เมื่อใช้การเข้ากุญแจต้องแน่ใจว่า คุณใช้ความยาวมากที่สุดของกุญแจที่ประกอบมาจากต้นฉบับแบบสุ่มที่ดี เมื่อ WPA จะไม่สามารถป้องกันการเดารหัสแบบไล่สุ่มไปเรื่อย ๆ ของกุญแจที่บกพร่องได้ นี่ก็เป็นเหตุผลที่ดีสำหรับการเปลี่ยนกุญแจเป็นระยะ ๆ. -- René ]

WPA-PSK กับจุดเชื่อมต่อเดี่ยว ป้องกันการเข้าถึงส่วนเครือข่ายไร้สาย และอินเตอร์เน็ตโดยผู้ใช้งานที่ไม่ได้รับสิทธิ์ และนี่เป็นการแก้ปัญหาที่เพียงพอ สำหรับเครือข่ายขนาดเล็กและขนาดกลางส่วนมาก การใช้อันที่ใหม่กว่า อย่างคุณสมบัติ จุดเชื่อมต่อที่สามารถใช้ WPA2-PSK ช่วยเพิ่มความปลอดภัยมากขึ้น โดยที่ไม่ต้องมีจุดเชื่อมต่อหรือเครือข่ายพื้นฐานที่สนับสนุน RADIUS หรือ Certificate Services. นโยบายไฟร์วอลล์ และระบบ IPSec ทำให้แน่ใจว่า ผู้มาเยี่ยมและคู่ค้า จะสามารถเข้าถึงส่วนสีแดง (อินเตอร์เน็ต) และไม่สามารถเข้าถึงทรัพยากรใด ๆ ของเครือข่าย.

บนส่วนเชื่อมต่อสีส้ม, ช่องทางเชื่อมต่อของเราอนุญาตให้เครื่องแม่ข่าย DMZ เชื่อมต่อไปยังเครื่องอม่ข่ายรายนาม และ ตัวควบคุมขอบเขต Kerberos ในส่วน สีเขียว เพื่อรับรองผู้ใช้เข้าสู่สิ่งเหล่านั้น ด้วยระบบรายนาม นี่ทำให้มั่นใจว่านโยบายและการตั้งค่าสำหรับเครื่องแม่ข่ายเหล่านี้ ถูกจัดการจากส่วนกลาง และมีล็อกไฟล์เก็บอยู่ที่ส่วนกลางของสิ่งเหล่านั้น แต่ ความเสียหายที่เกิดจากส่วนบริการที่ติดต่อกับภายนอก จะถูกลดจนต่ำสุด และแน่ใจถึงความปลอดภัยของธุรกิจ และเป็นไปตามที่คาดหมายไว้

บนส่วนเชื่อมต่อสีเขียว เราอนุญาตให้เชื่อมต่อไปได้ทุกส่วนเชื่อมต่อ เครื่องสถานีงานและเครื่องแม่ข่ายภายในส่วนสีเขียวถูกจัดการบริการสถานีงาน ซึ่งผู้ใช้ไม่จำเป็นที่ต้องมีระดับการเข้าถึง ที่ทำให้เกิดอันตรายกับทรัพยากรที่พวกเขาเข้าถึง.

[ ม้าโทรจันกำลังเป็นที่นิยม นี่เป็นเหตุผลที่ดี ที่มีแนวคิดเกี่ยวกับการจำกัดเครื่องเขที่เข้าถึงเครือข่ายภายในเครือข่ายสีเขียว สู่อุปกรณ์พร็อกซี่ด้วยซอฟท์แวร์ระบบตรวจจับ/ป้องกันการบุกรุก. -- René ]

ในกรณีนี้, เราทำการใช้งานคุณสมบัติของ IPCop ดังนี้ :

- เขตสีแดง, สีส้ม, สีเขียว, สีน้ำเงิน
- ช่องทาง DMZ
- เครื่องแม่ข่าย DHCP
- เครื่องแม่ข่าย DNS
- การส่งต่อพอร์ตไปยังเขตสีส้ม
- IPSec สำหรับการเข้าถึงระยะไกลไปยังส่วน สีเขียว, สีส้ม, สีน้ำเงิน
- IPSec สำหรับการเข้าถึงทรัพยากรภายใน โดยผู้ใช้สีน้ำเงิน
- ระบบตรวจจับการบุกรุก
- การส่งต่อพอร์ตไปยังเครื่องแม่ข่ายเว็บบนเครื่องแม่ข่ายจดหมายภายนอก
- เครื่องแม่ข่ายพร็อกซี่ (สำหรับการเข้าถึงอินเตอร์เน็ตของเครื่องทำงาน)

ในองค์กรที่ใหญ่ขึ้น เราอาจจะเลือก IPSec เพื่อที่ใช้ IPSec แบบ site-to-site เพื่อจะเชื่อมต่อสำนักงานนี้กับสาขาอื่น ๆ ในกรณีนี้ ที่เป็นกรณีที่ทำหน้าที่เป็นไฟร์วอลล์เครือข่ายแบบเดี่ยว, IPCop เก่ง.

บทความนี้ดีดแปลงมาจากหนังสือ "Configuring IPCop Firewalls: Closing Borders with Open Source" โดย [Packt Publishing](http://www.packtpub.com/) [4].

้สำหรับรายละเอียดอื่น ๆ กรุณาเยี่ยม <u>[http://www.packtpub.com/ipcop/book/](http://www.packtpub.com/ipcop/book)</u> [5].

้อภิปรายปัญหา: <u>อภิปรายบทความนี้กับ The Answer Gang</u> [6]

Published on Sake.in.th (https://sake.in.th)

#### **Barrie Dempster**

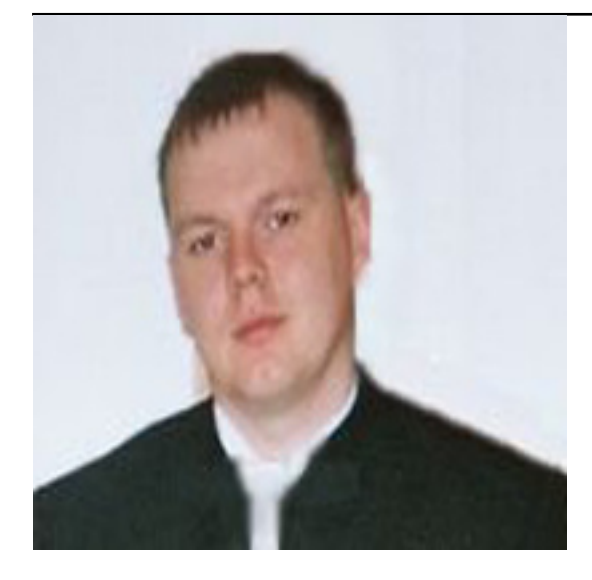

*Barrie Dempster ปัจจุบันเป็น Senior Security Consultant ของ NGS Software Ltd ผู้ให้คำปรึกษาที่มีชื่อเสียงของโลก ที่รู้จักกันดีกับการที่พวกเขามุ่งสนใจที่การวิจัยความอ่อนแอของซอฟท์แวร์ประยุกต์ และความปลอดภัยของฐานข้อมูลระดับองค์กร. เขามีพื้นฐานระดับล่าง และความปลอดภัยของข้อมูลในจำนวนของสภาวะแวดล้อมแบบพิเศษ เช่น บริการของสถาบันการเงิน, บริษัทโทรคมนาคม, ศูนย์บริการ, และองค์กรอื่นในหลายทวีป, Barrie มีประสบการณ์ในการรวมเครือข่ายระดับล่างและระบบโทรคมนาคม ที่จำเป็นต้องใช้การออกแบบ, ทดสอบ และการจัดการที่มีความปลอดภัยสูง เขามีส่วนในโครงการหลากหลายจากการออกแบบ และการพัฒนาระบบธนาคารอิเล็กทรอนิกส์ สำหรับการประชุมทางไกลขนาดใหญ่ และระบบโทรศัพท์ระดับล่าง พอ ๆ กับการทดสอบเจาะระบบ และประเมินความปลอดภัยของธุรกิจที่ล่อแหลมในระดับล่าง*

#### **James Eaton-Lee**

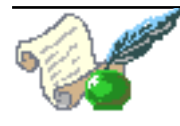

*James Eaton-Lee ทำงานเป็นผู้ให้คำปรึกษาเฉพาะความปลอดภัยระดับล่าง ผู้ซึ่งทำงานกับลูกค้าตั้งแต่ธุรกิจขนาดย่อมที่มีพนักงานที่ทำงานด้วยมือ ไปจนถึงธนาคารนานาชาติ เขามีพื้นฐานที่หลากหลาย รวมถึงประสบการณ์ที่ทำงาน IT กับ ISP ห้างหุ้นส่วนผู้ผลิตสินค้า, และศูนย์บริการ Jamesได้มีส่วนร่วมในการรวมระบบตั้งแต่ อนาล็อก และ ระบบโทรศัพท์ VOIP จนถึง NT และ วงเครือข่าย AD ในสภาวะแวดล้อมที่ฉุกเฉิน ที่มีเครื่องนับพัน ไม่ว่าจะเป็น UNIX & เครื่องแม่ LINUX servers ที่ทำหน้าที่ต่าง ๆ. James มีความแม่นยำในการเลือกที่จะใช้เทคโนโลยีที่เหมาะสม และเป็นเทคโนโลยีใกล้เคียงกับความต้องการและยืดหยุ่นที่สุด สำหรับธุรกิจทุกขนาด โดยเฉพาะอย่างยิ่ง ตลาด SME ที่เทคโนโลยีมักจะถูกลืมและถูกมองข้าม. James เป็นคนที่มีความเชื่อมั่นอย่างยิ่งในความสัมพัธ์และความข้อดีของ Open Source และ Free Software เป็นเวล่มาหลายปีแล้วจะประมาณไม่ได้ ที่ใช้มันสำหรับเขาเอง และลูกค้าของเขา การรวมมันในหลากหลายรูปแบบร่วมกับเทคโนโลยีอื่น ๆ .*

สงวนลิขสิทธิ์ ปี 2006, René Pfeiffer and pooz. ออกวางภายใต<sup>้</sup>สัญญาอนุญาต <u>Open Publication license</u> [7] เว<sup>้</sup>นแต<sup>่</sup>บันทึกภายในบทความบอกเป็นอย<sup>่</sup>างอื่น. Linux Gazette ไม่ได้ถูกสร้างขึ้น, ได้รับการสนับสนุน, หรือได้รับการรับรอง จากผู้ให้ใช้โฮสต์, SSC, Inc.

Published on Sake.in.th (https://sake.in.th)

ตีพิมพ์ในเล่มที่ 132 ของ Linux Gazette, พฤศจิกายน ปี 2006

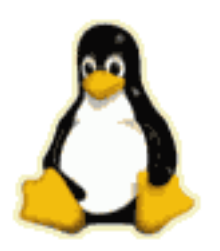

**SiteTags:** [Linux Gazette](https://sake.in.th/category/sitetags/linux-gazette) [8] [IPCop](https://sake.in.th/category/sitetags/ipcop) [9]

**Source URL (modified on 2009-08-15 10:39):** https://sake.in.th/node/8#comment-0

#### **Links**

- [1] http://www.ipcop.org/1.4.0/en/admin/html/section-firewall.html
- [2] http://www.linuxguruz.com/iptables/howto/
- [3] http://www.annoyances.org/exec/show/ics
- [4] http://www.packtpub.com/
- [5] http://www.packtpub.com/ipcop/book
- [6] mailto:tag@lists.linuxgazette.net?subject=Talkback:132/dempster.html
- [7] http://linuxgazette.net/copying.html
- [8] https://sake.in.th/category/sitetags/linux-gazette
- [9] https://sake.in.th/category/sitetags/ipcop